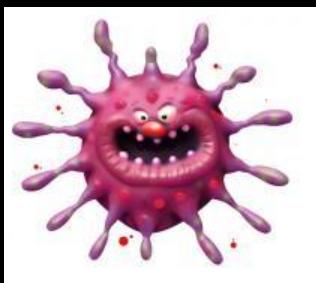

## **VÍRUS de PenDrive**

Essa solução foi baseada nos vírus identificados no Câmpus, eles criam alguns arquivos maliciosos com extensão .VBE e .LNK e ocultam seus arquivos, caso tenha qualquer arquivo com as citadas extensões no seu *pendrive*, estes serão excluídos. Para limpar seu *seu pendrive* proceda:

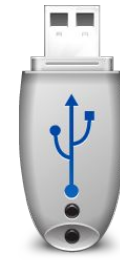

03/06/2016 10:12

06/06/2016 14:29

Tamapho: 317 byte

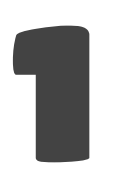

Baixe o arquivo **LimpaPendrive.bat** [clicando aqui](http://www.ifspcaraguatatuba.edu.br/wp-content/uploads/2016/virus/LimpaPendrive.bat).

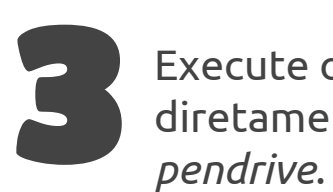

Execute o arquivo **LimpaPendrive** diretamente da raiz do seu

**Elli Área de Trabalho** 

LIZADO.<br>ARQUIUOS SE ENCONTRAM NA PASTA SEM NOM

**Dougland** 

Organizar = El Abrir Imprimir Gravar Nova pasta LimpaPendrive

2

Baixe-o diretamente ou copie-o para a raiz do seu *pendrive*.

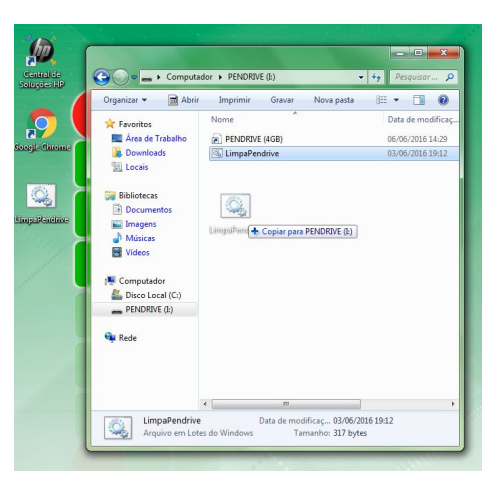

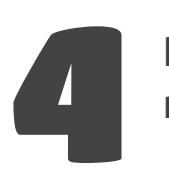

Renomeie a pasta para o nome que desejar.

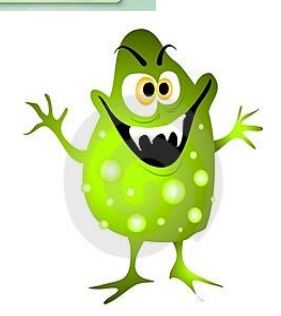

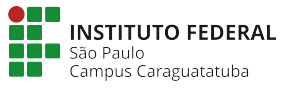

Coordenadoria de Tecnologia da Informação